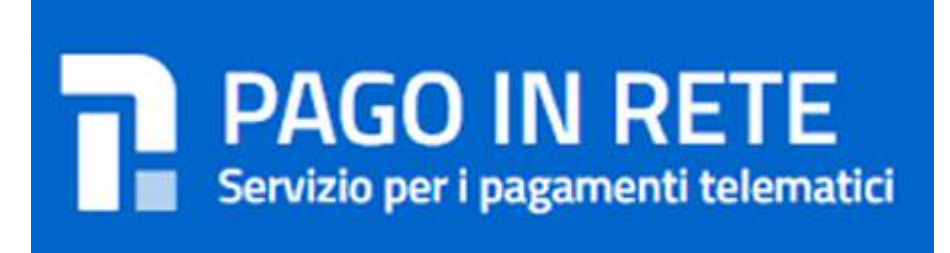

Si comunica che, ai sensi dell'art. 65, comma 2 del D.lgs n. 21/2017 e ss.mm., tutti i pagamenti da privati cittadini nei confronti delle Pubbliche Amministrazioni e, quindi, anche nei confronti delle Istituzioni Scolastiche, dovranno essere effettuati attraverso la piattaforma **PagoPa** e non potranno essere accettate forme diverse di pagamento.

I genitori/tutori dovranno effettuare tutti i pagamenti dei servizi acquistati dalle scuole, attraverso il portale **Pago in Rete**, così come indicato nel DI. 76 del 16 luglio 2020 – "Misure urgenti per la semplificazione e l'innovazione digitale" all'art. 24, c. 2.

Le famiglie degli alunni utilizzeranno la piattaforma per effettuare i seguenti pagamenti:

- Quota assicurativa obbligatoria degli alunni
- Contributo volontario
- Quota per viaggi di istruzione e uscite didattiche
- Altre quote da corrispondere a vario titolo alla scuola

A tal fine il nostro Istituto Comprensivo, per facilitare le famiglie all'accesso di questo nuovo sistema di pagamento, utilizzerà un software specifico messo a disposizione sul registro elettronico denominato **Pago Nuvola** che consentirà di effettuare agevolmente i versamenti dovuti alla scuola.

L'Istituto ha acquistato anche l'applicazione per dispositivi Android e IOS **"**Nuvola App tutore e studente**"** che i genitori possono installare sui propri dispositivi.

**Tutorial di presentazione dell'app**" Nuvola App tutore studente": <https://www.youtube.com/watch?v=HwILdrOIYn0>

**L'accesso avverrà con le credenziali in uso per entrare nel registro elettronico.**

## **PER ACCEDERE AL SERVIZIO PAGOPA DI NUVOLA BASTA SEGUIRE LE SEGUENTI ISTRUZIONI**

## **1. ATTIVAZIONE DEL SERVIZIO "PAGO NUVOLA"**

• Entrare in NUVOLA REGISTRO ELETTRONICO – AREA PAGAMENTI con le medesime credenziali utilizzate per effettuare il login al Registro Elettronico.

- Cliccare sulla dicitura "CONNESSIONE PAGO IN RETE"
- Leggere l'informativa e inserire la spunta nella casella "AUTORIZZAZIONE AD ASSOCIARE IL CODICE FISCALE DEL TUTORE ALL'ALUNNO ALL'INTERNO DI PAGO IN RETE" (QUESTA PROCEDURA VA EFFETTUATA UNA SOLA VOLTA)

Di seguito il link per la guida dettagliata sulle operazioni da eseguire: [https://supporto.madisoft.it/portal/it/kb/articles/area-tutore-pagonuvola-autorizzare-l-associazione-dell-alunno-in-pago-in](https://supporto.madisoft.it/portal/it/kb/articles/area-tutore-pagonuvola-autorizzare-l-associazione-dell-alunno-in-pago-in-rete)[rete](https://supporto.madisoft.it/portal/it/kb/articles/area-tutore-pagonuvola-autorizzare-l-associazione-dell-alunno-in-pago-in-rete)

## **2. PAGAMENTO**

Effettuato l'accesso al Registro Elettronico NUVOLA (area Pagamenti) si trovano gli Avvisi di pagamento e i dati necessari emessi dalle segreterie scolastiche.

Il genitore/tutore può decidere di pagare:

• con modalità OFFLINE presso: Uffici postali Ricevitorie Sportelli bancari o altri prestatori di servizi di pagamento (detti PSP) presentando il documento di pagamento che riporta BAR-Code e QR-Code (scaricabile da Nuvola).

• con modalità ONLINE collegandosi al Portale PAGO IN RETE con carta di credito, bollettino postale online o addebito in conto.

(Pago in rete- come effettuare un pagamento: <https://www.youtube.com/watch?v=hUYWwNXc7C0>

**N.B** a partire dal 1° marzo 2021 l'accesso dei nuovi utenti all'area riservata del Miur può avvenire esclusivamente utilizzando le credenziali spid. Ogni volta che la segreteria scolastica creerà un evento di pagamento il genitore/tutore<br>
riceverà una motifica della mail, nel registro elettronico. riceverà una notifica della mail, nel registro elettronico. La famiglia, per ogni pagamento effettuato, riceverà una e-mail di conferma e avrà sempre a disposizione una ricevuta telematica da utilizzare ai fini delle detrazioni fiscali.

## **3. CONTROLLO DEI PAGAMENTI**

• Entrare in NUVOLA REGISTRO ELETTRONICO – AREA PAGAMENTI

• Selezionare i pagamenti che riportano la scritta "DA PAGARE" o ALTRI STATI

Nell'avviso saranno contenute le istruzioni sulle diverse modalità con le quali è possibile effettuare il pagamento.

Le famiglie degli alunni sono, pertanto invitate ad autorizzare l'associazione dell'alunno nella piattaforma Pago in Rete altrimenti non sarà possibile trovare nella sezione "Pagamenti" l'avviso telematico emesso dalla scuola e/o riceverlo via mail.